#### **!!! ACHTUNG - evtl. veraltet - ACHTUNG !!!**

Diese Seite wurde zuletzt am 9. Juli 2014 um 10:50 Uhr geändert.

… dieses (weitere) kleine HowTo baut auf die [1. Stufe](http://wiki.neumannsland.de/mw2dw:netqmail_qmqp_nullmailer_mutt) auf…

Da ich auf meinen (v)Servern ungerne Dienste-Nutzer (hier im speziellen E-Mail) habe, die sich auch lokal Anmelden können, muss also eine virtuelle Benutzerumgebung her:

# **qmail**

### **qmail anhalten**

qmailctl stop

### **qmail um smtp-auth erweitern**

```
 cd /usr/local/src/netqmail-1.06
 wget http://www.fehcom.de/qmail/auth/qmail-smtpd-auth-0510_tgz.bin
 tar xvzf qmail-smtpd-auth-0510_tgz.bin
 ./install_smtpd-auth.sh
 make clean
 make
 make setup check
```
# **vpopmail**

### **Debian-Pakete installieren**

aptitude install mysql-client libmysqlclient-dev libev-dev

### **(System-) Gruppen und Benutzer anlegen**

 groupadd --system vchkpw adduser --system --ingroup vchkpw --home /home/vpopmail vpopmail

### **Verzeichnisse erstellen**

mkdir -p /home/vpopmail/etc

### **kompilieren**

```
 cd /usr/local/src
 wget
http://netcologne.dl.sourceforge.net/project/vpopmail/vpopmail-stable/5.4.32
/vpopmail-5.4.32.tar.gz
 tar xzf vpopmail-5.4.32.tar.gz
 cd vpopmail-5.4.32
  ./configure --enable-auth-module=mysql --enable-valias --enable-qmail-ext
 make
 make install-strip
```
("–enable-valias" hat den Vorteil, dass die Erstellung einer etwas detaillierteren Statistik inkl. Aliase etwas einfacher umzusetzen ist…

mit "–enable-sql-logging" landeten die für mich relevanten Informationen sowohl in der Datenbank als auch in /var/log/syslog, weshalb ich mich gegen diesen "Schalter" entschieden habe...

"–enable-mysql-limits" hat für mich bis jetzt auch keinen Mehrwert, weshalb ich es ebenfalls rausgelassen habe)

### **konfigurieren**

```
 echo "<HOST>|<PORT>|<USER>|<PASSWORD>|<DB>" >
/home/vpopmail/etc/vpopmail.mysql
 chmod 644 /home/vpopmail/etc/vpopmail.mysql
```
[platzhalter](http://wiki.neumannsland.de/_media/mw2dw:platzhalter)

### **MySQL-Datenbank und -Benutzer anlegen**

```
 mysql --host=<HOST> --user=root --password -e "CREATE DATABASE `<DB>`; \
 CREATE USER '<USER>'@'<FROM_HOST>' IDENTIFIED BY '<PASSWORD>'; \
 GRANT USAGE ON * . * TO '<USER>'@'<FROM_HOST>' IDENTIFIED BY '<PASSWORD>' \
WITH MAX QUERIES PER HOUR 0 MAX CONNECTIONS PER HOUR 0 MAX UPDATES PER HOUR
0 MAX USER CONNECTIONS 0; \
 GRANT SELECT , INSERT , UPDATE , DELETE , CREATE , DROP ON `<DB>` . * TO
'<USER>'@'<FROM_HOST>';"
```
[platzhalter](http://wiki.neumannsland.de/_media/mw2dw:platzhalter)

### **lokale Nutzer migrieren**

/home/vpopmail/bin/vadddomain \$( cat /var/qmail/control/defaultdomain )

Sind mehrere Accounts zu migrieren, dann:

/home/vpopmail/bin/vconvert -e -m \$( cat /var/qmail/control/defaultdomain )

# **Konfigurations-Dateien ändern**

## **/var/qmail/bin/qmailctl**

```
sed -i s/QMAILDUID=$\(\ id\ -u\ qmaild\ \)/QMAILDUID=$\(\ id\ -u\ vpopmail\
\)/ /var/qmail/bin/qmailctl
sed -i s/NOFILESGID=$\(\ id\ -g\ qmaild\ \)/NOFILESGID=$\(\ id\ -g\
vpopmail\ \)/ /var/qmail/bin/qmailctl
```
## **/var/qmail/supervise/qmail-smtpd/run**

```
sed -i s/QMAILDUID=\{\(\ \ id\ \ -u\ \ \ q\ aild\(\ \ \ \})/QMAILDUID=\{\(\ \ id\ \ -u\ \ \\)/ /var/qmail/supervise/qmail-smtpd/run
sed -i s/NOFILESGID=$\(\ id\ -g\ qmaild\ \)/NOFILESGID=$\(\ id\ -g\
vpopmail\ \)/ /var/qmail/supervise/qmail-smtpd/run
 sed -i '/\/var\/qmail\/bin\/qmail-smtpd 2>&1/ c\/var/qmail/bin/qmail-smtpd
\\\n/home/vpopmail/bin/vchkpw true 2>&1' /var/qmail/supervise/qmail-
smtpd/run
```
## **/var/qmail/control/...**

Weil locals (siehe [Stufe 1 -> /var/qmail/control/locals\)](http://wiki.neumannsland.de/mw2dw:netqmail_qmqp_nullmailer_mutt#fvar2fqmail2fcontrol2flocals_auf_dem_mail-28v29server) für qmqp nicht mehr zu greifen scheint (vpopmail funktioniert hier wohl etwas anders!?):

```
 /home/vpopmail/bin/vaddaliasdomain <DOMAIN> mail.<DOMAIN>
 /home/vpopmail/bin/vaddaliasdomain <DOMAIN> dns1.<DOMAIN>
 /home/vpopmail/bin/vaddaliasdomain <DOMAIN> dns2.<DOMAIN>
 /home/vpopmail/bin/vaddaliasdomain <DOMAIN> db.<DOMAIN>
 /home/vpopmail/bin/vaddaliasdomain <DOMAIN> http.<DOMAIN>
[1, . .]]
```
[platzhalter](http://wiki.neumannsland.de/_media/mw2dw:platzhalter)

## **lokaler Benutzer -> virtueller Benutzer**

Da qmail-local das Heimat-Verzeichnis eines Benutzers anhand /etc/passwd versucht zu ermitteln, sollten wir den lokalen Benutzer "postmaster" löschen:

```
 mv /home/postmaster/Maildir
/home/vpopmail/domains/<DOMAIN>/postmaster/Maildir
 deluser postmaster
```
[platzhalter](http://wiki.neumannsland.de/_media/mw2dw:platzhalter)

#### **Aliase**

Da die Alias-Dateien, welche vpopmail erzeugt, a) nun zusätzlich die Domain mit enthalten und b) nicht mehr in /var/qmail/alias gesucht werden, bietet es sich an, die alten zu löschen und sie per valias neu anzulegen:

```
 rm /var/qmail/alias/.qmail*
 /home/vpopmail/bin/valias -i postmaster@<DOMAIN> root@<DOMAIN>
 /home/vpopmail/bin/valias -i postmaster@<DOMAIN> mailer-daemon@<DOMAIN>
 /home/vpopmail/bin/valias -i postmaster@<DOMAIN> abuse@<DOMAIN>
 /home/vpopmail/bin/valias -i postmaster@<DOMAIN> webmaster@<DOMAIN>
```
#### [platzhalter](http://wiki.neumannsland.de/_media/mw2dw:platzhalter)

#### **Dateirechte säubern**

chown -R vpopmail:vchkpw /home/vpopmail

### **qmail neustarten**

qmailctl start

### **neue (virtuelle) Benutzer hinzufügen**

```
 /home/vpopmail/bin/vadduser <VIRTUELLER_USER>@<DOMAIN>
 [[...]]
```
[platzhalter](http://wiki.neumannsland.de/_media/mw2dw:platzhalter)

# **dovecot**

### **Debian-Pakete installieren**

aptitude install dovecot-imapd

## **Konfiguration anpassen**

#### **etc/dovecot/dovecot.conf**

```
 mv /etc/dovecot/dovecot.conf{,_debian}
 cat <<EOF > /etc/dovecot/dovecot.conf
```

```
process = \text{imap}disable plaintext auth = nofirst valid uid = $( id -u vpopmail )
last valid uid = $( id -u vpopmail )
 auth default {
  mechanisms = plain userdb sql {
     args = /etc/dovecot/dovecot-sql.conf
   }
   passdb sql {
     args = /etc/dovecot/dovecot-sql.conf
   }
 }
 EOF
```
### **etc/dovecot/dovecot-sql.conf**

```
mv etc/dovecot/dovecot-sql.conf{, debian}
 cat <<EOF > etc/dovecot/dovecot-sql.conf
driver = mvsal connect = host=<HOST> user=<USER> password=<PASSWORD> dbname=<DB>
default pass scheme = PLAIN
user query = SELECT pw dir as home, <UID DES LOKALEN BENUTZERS VPOPMAIL> AS
uid, <GID DES LOKALEN BENUTZERS VPOPMAIL> AS gid \
FROM vpopmail WHERE pw name = \frac{1}{8}n' AND pw domain = \frac{1}{8}d'
password query = SELECT CONCAT(pw name, '@', pw domain) AS user,
pw clear passwd AS password FROM vpopmail WHERE pw name = '%n' AND pw domain
= '%d'
 EOF
```
#### [platzhalter](http://wiki.neumannsland.de/_media/mw2dw:platzhalter)

## **dovecot restarten**

/etc/init.d/dovecot restart

From: <http://wiki.neumannsland.de/> - **Patricks DokuWiki**

Permanent link: **<http://wiki.neumannsland.de/mw2dw:ds3000-mail2>**

Last update: **2019/09/23 10:27**

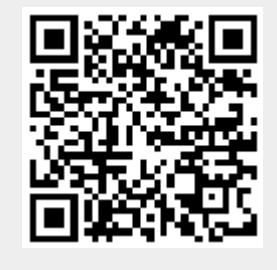